## VirtualBox Guest Additions For Windows OSE Crack Free

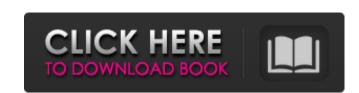

### **VirtualBox Guest Additions For Windows OSE Crack + Activation [Mac/Win]**

Here are some features of the software: Supports all recent versions of Windows including Windows 10 There are no file size limitations, so the ISO file is manageable on any machine, even on mobile devices For modern versions of Windows, it is possible to connect to the internet and update the program during installation. The ISO file can be downloaded from the product page and then burned into CD/DVD or USB stick VirtualBox has an extensive collection of VMs available for you to run, making it ideal for testing your applications and games Estimated download time: ~2 hours Please note that VirtualBox Guest Additions for Windows OSE isn't a tweak for any version of Windows and no previous experience with the program is required. Its installation is made easy enough with no special knowledge or configuration needed from the users side. It can be downloaded here: We want to thank you for adding VirtualBox to the website and providing us with your useful information. We value your business and will continue to keep adding new tutorials and exclusive content as time passes. Please feel free to let us know if there is anything more we can add that will be of use to you. It has off the value your donnymous November 7, 2017 at 4:53 pm. This software solves a great problem. However the video that it supports is of format weetor native. Is there a way to use an open source equivalent of this software to play video on a build screen? Brandon September 28, 2017 at 6:11 pm If you are using virtualBox? John September 28, 2017 at 5:28 pm What is the difference between VirtualBox? John September 28, 2017 at 2:59 pm I downloaded the iso file for virtual box was missing Kyle September 28, 2017 at 1:54 pm you need

#### VirtualBox Guest Additions For Windows OSE Activator Download [Mac/Win]

This page shows you how to install a software version of VirtualBox Virtual Machine Guest Additions on Windows, available free and open source from Oracle virtualbox.org (not open source software). First add an Oracle VirtualBox OSE version from the link above. You can use an image I created from my Linux working guest. Do not follow the installation steps for any other version of VirtualBox on this link. The installation will configure your Guest Additions according to your computer, CPU, monitor etc. The OSE version will attempt to install the OS Guest Additions if your computer is an Intel CPU, and 64-bit Guest Additions for AMD CPUs. If it doesn't work, you can always try again with your Computer configuration, or you can disable the 32-bit guests or AMD64 guests in VirtualBox. Download and burn the ISO images from the link above. Install VirtualBox Guest Additions on Windows from the DVD you just burned. For the first boot, your Intel CPU should automatically detect the CPU you have, and install the appropriate Guest Additions. You may have to logout and login again to see that those guest additions work study of the influence of the peptide conformation on the binding of leucine and other peptides to lanthanide cations. The multiplets of the N,N-dimethyl-2-amino-2-trifluoromethyl-2-amino-2-trifluoromethyl-2-amino-2-trifluoromethyl-2-amino-2-trifluoromethyl propanol complex of Gd3+ have been assigned and to the Gd3+ ion is confirmed by 1 MNR spectroscopy. Equilibrium isotherms indicate that the equilibrium constant for the inclusion of the molecule in the complex is 8.5 x 10(3) M-1 at 25 degrees C. Thermodynamic parameters for the inclusion of peptides containing leucine are calculated and the results presented. The effect of peptide conformation on the binding constants of various ligands (amino acids, aliphatic di-, tri- and tetra-peptides) with Gd3+, Tb3+ and Dy3+ are discussed. Some of the same themes and grievances have again dominated the Chicago Teachers Union this fall, and two central figures are

### **VirtualBox Guest Additions For Windows OSE [32|64bit]**

VirtualBox Guest Additions for Windows OSE is a free program for Windows users that makes it possible to create, start, shut down, reboot and manage virtual machines from within VirtualBox without having to download any other software such as Virtual Machine Tools. At the moment the program supports Windows XP, Windows Vista and Windows 7, and won't work on older Windows versions. VirtualBox is an industry-leading virtualization software designed for both home and enterprise use that makes it possible to run another OS within your current one, without tampering with the settings of the latter. Moreover, by using the Guest Additions, you can create an interaction between the host and the guest virtual machine with benefits such as mouse pointer integration, shared folders and clipboard, enhanced video support, time sync and automated logons. Typically, the Guest Additions can be installed from within a virtual machine using the ISO image that comes bundled with it. However, a simpler and more streamlined method is to use a repackaged version of these tools, such as VirtualBox Guest Additions for Windows OSE. The product was designed for VirtualBox Open Source Edition, a special version of the package that contains source code on top of the standard build. With the help of this program, efforts are minimized a whole lot on the end-user part, since it all comes down to a few clicks. During deployment, the software will install a couple of essential Guest Addition song each down to a few clicks. During deployment, the software will install a couple of essential Guest Additions for Windows OSE ISO image and burn to roreate an interaction between the host of our user and virtualBox program. Then, just follow the on-screen instructions to install the software. After installation is done, return to VirtualBox program will automatically launch the ISO image and offer to

# What's New in the?

Installing the VBox Guest Additions is a pretty simple process, with a couple of important details to keep in mind before hitting 'INSTALL' and 'SHUTDOWN': – If you plan to download the guest additions package from VirtualBox.org, you don't need to install VirtualBox. You can install the package from the link. – If you want to receive the latest updates from the VirtualBox team, you need to run the automated update utility as well. To do that, run the following command in a command prompt (as administrator): For a 64-bit machine: For 32-bit machines: If you don't want to use the version contained within the release package, you can build it yourself by following the instructions below. You have to navigate to the folder where the software is located, and run the following command: This tutorial requires you to use Windows Server 2008 R2 SP1 (or the latest available version, aka Service Pack 1). If you're using a Windows 7 installation, you will receive an error message when using this method, while a newer version is available for Windows 7. Select "Show all files" from the drop-down list to see the package contents (or: click the arrow beside the drop-down list and click the button displaying the same name). Open the folder containing the exe file and right-click it, and then select "Run As Administrator". Enter the name of the exe file as a parameter (note that this name varies from package) and press Enter. You can then close the dialog box and move on to the next step. Open up the folder where you extracted the zip file, and run the vboxsetup.exe application. If you used the exe file to launch it. If you downloaded the zip package, you must extract the files and then move them into the folder where you extracted the package. The final step of the installation is to run the vboxsetup.exe application. – Once the steps are complete, you should launch your favorite browser and enter the IP address ( and any port number to configure the mouse and monitor settings (e.g.: If you

## System Requirements For VirtualBox Guest Additions For Windows OSE:

Recommended Hardware: OS: Windows 10 64-bit Processor: Intel i3 4100 Memory: 4GB Hard Disk: 25GB Video: GTX 1050, 1024×768 Additional Notes: You must be logged in as an administrator (for example, a user with rights to your Microsoft account) in order to download the digital editions of this program. Install instructions for offline installation can be found here. In order to acquire this program: Register to the Microsoft Store. Install

http://aocuoieva.com/?p=23848

https://wakelet.com/wake/iTTC1d2pkxjBK7Sz-hlvk
https://mevoydecasa.es/wp-content/uploads/2022/07/Voimakas\_Exchange\_EDB\_Recovery.pdf
http://meowmeowcraft.com/wp-content/uploads/2022/07/123Shot\_Crack\_\_\_Registration\_Code\_Download.pdf
http://ulegal.ru/wp-content/uploads/2022/07/piejam.pdf

https://platform.blocks.ase.ro/blog/index.php?entryid=7606

https://splex.com/ryll-drive-creator-crack-with-license-code-free/

https://spiex.com/ryii-drive-creator-crack-with-license-code-free/https://check-list-demenagement.fr/wp-content/uploads/2022/07/ballrol.pdf
http://fighnena.yolasite.com/resources/-039nic-039slim--Crack-Product-Key-Full-March2022.pdf
https://dbspecialtyservices.org/wp-content/uploads/2022/07/PC\_Sound\_Recorder\_And\_Editor\_Crack\_\_\_Free\_For\_PC\_April2022.pdf
https://www.careerfirst.lk/system/files/webform/cv/casiva605.pdf
https://ryansellsflorida.com/2022/07/04/floppy-disk-master-7-activation-key-2022/https://discovery.info/fausterize-3264bit/

https://discovery.imo/rausterize-3204bit/
https://kedaigifts.com/wp-content/uploads/2022/07/parhay.pdf
https://aocuoieva.com/imiod-crack-mac-win-latest/
https://poetzinc.com/upload/files/2022/07/ourACm1oyjiOd3JO9zbA\_04\_57139720ba99e48f219571a11de6abac\_file.pdf
https://ividenokkam.com/ads/advert/netware-master-suite-crack-torrent-free-updated/
https://www.villageofbronxville.com/sites/g/files/vyhlif336/f/file/file/chap\_216\_peddling\_and\_soliciting.pdf

https://www.febea.fr/sites/default/files/webform/cv/hibrah366.pdf

http://indiebonusstage.com/shareholders-register-free-2022/